# **R für KI fit machen in 30 Minuten**

**Wie Sie Ihre R Installation für KI Aufgaben vorbereiten.**

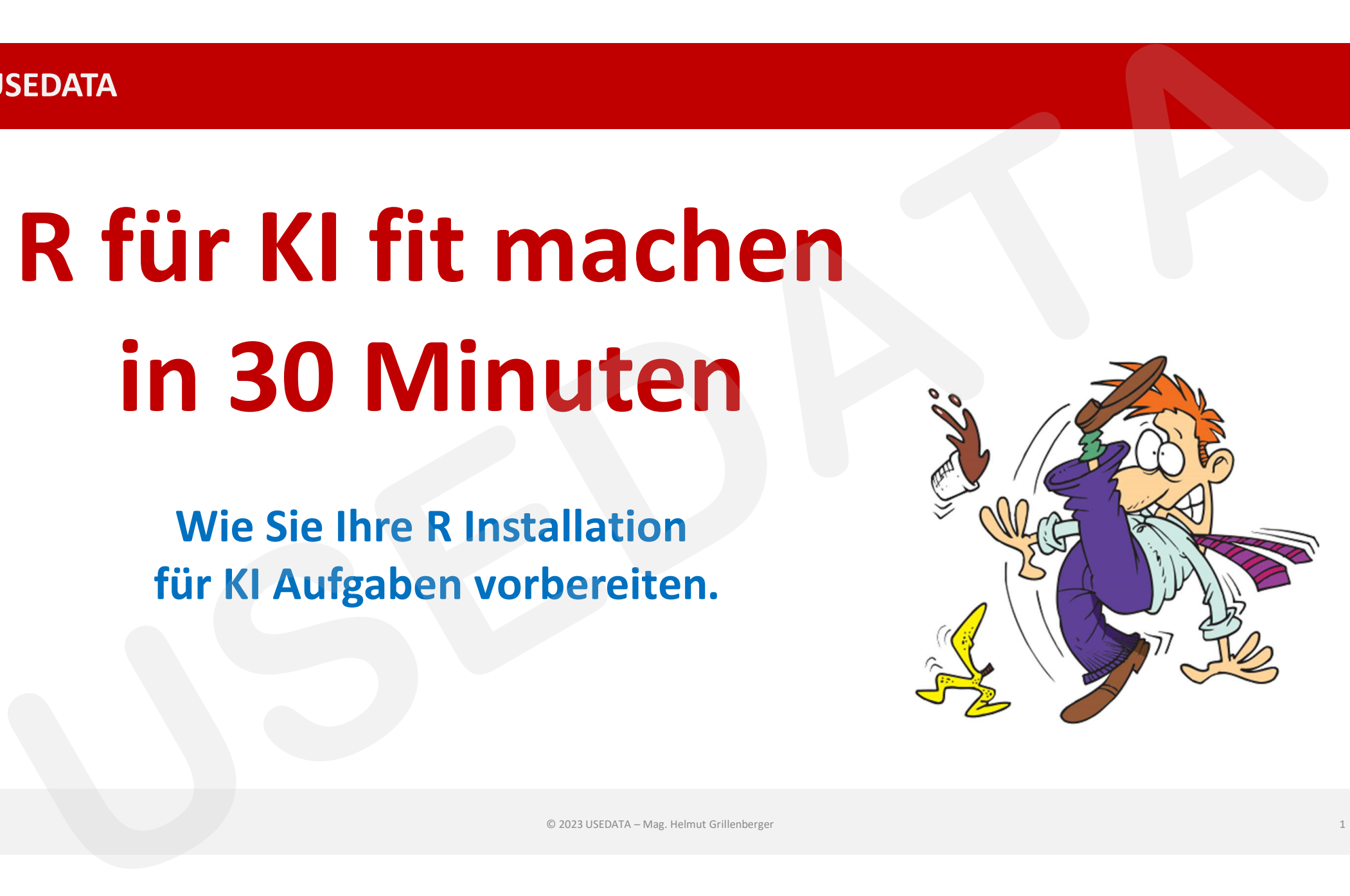

### **Statistiker - KI-Experte - R/Python-Spezialist**

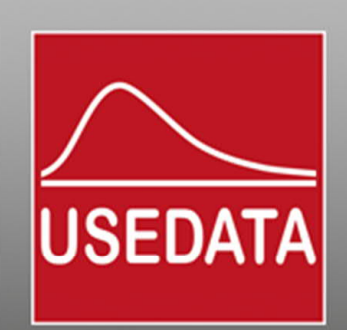

# Experie - R/Python-Spezialist<br>
USEDATA<br> **USEDATA**<br> **USEDATA**<br> **USEDATA**<br> **USEDATA**<br> **USEDATA**<br> **USEDATA**<br> **USEDATA**<br> **USEDATA**<br> **USEDATA**<br> **USEDATA**<br> **USEDATA**<br> **USEDATA**<br> **USEDATA**<br> **USEDATA**<br> **USEDATA**<br> **USEDATA**<br> **USEDA**

### **Ausgangspunkt**

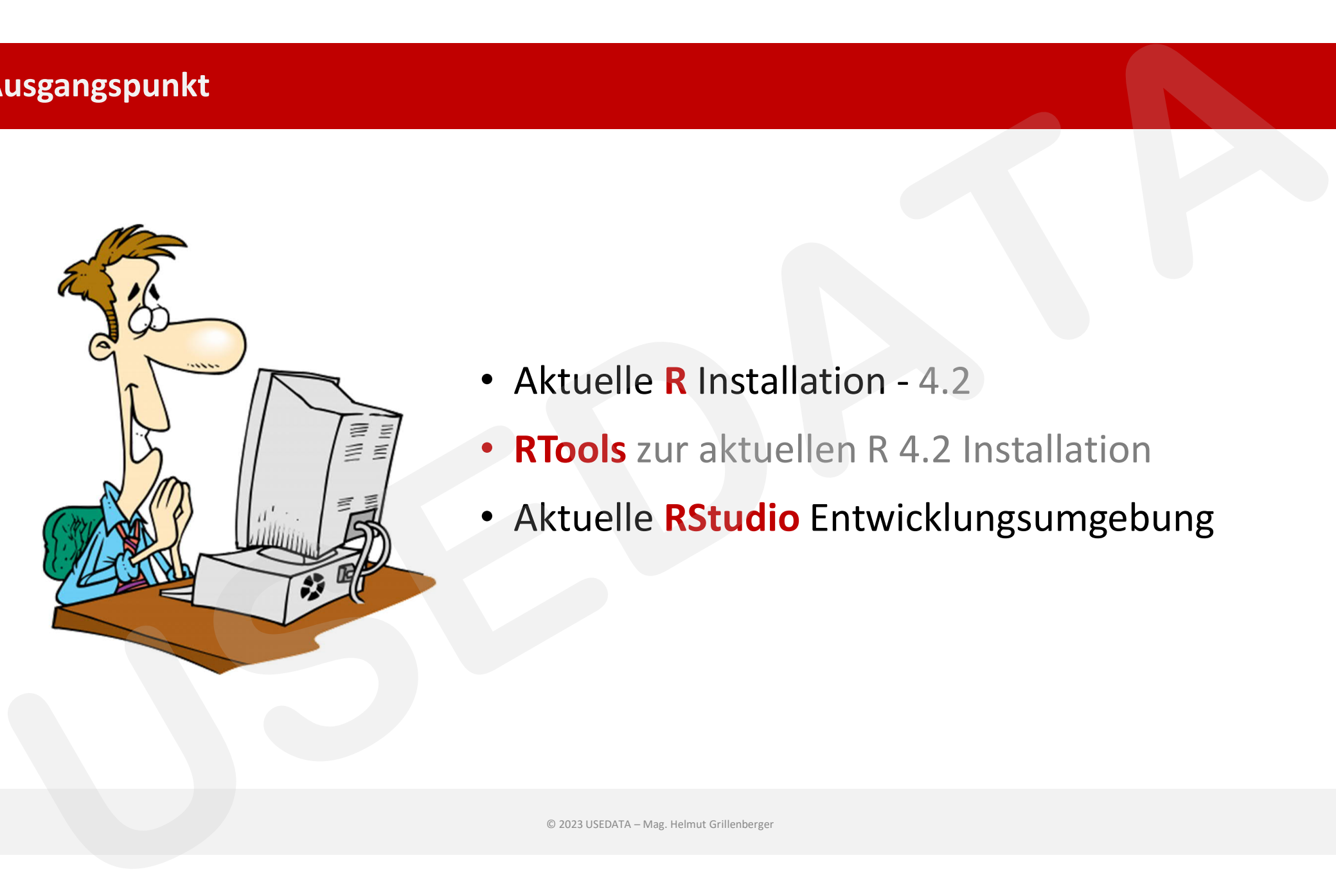

- Aktuelle **R** Installation 4.2
- **RTools** zur aktuellen R 4.2 Installation
- Aktuelle **RStudio** Entwicklungsumgebung

### **erstmals RStudio starten**

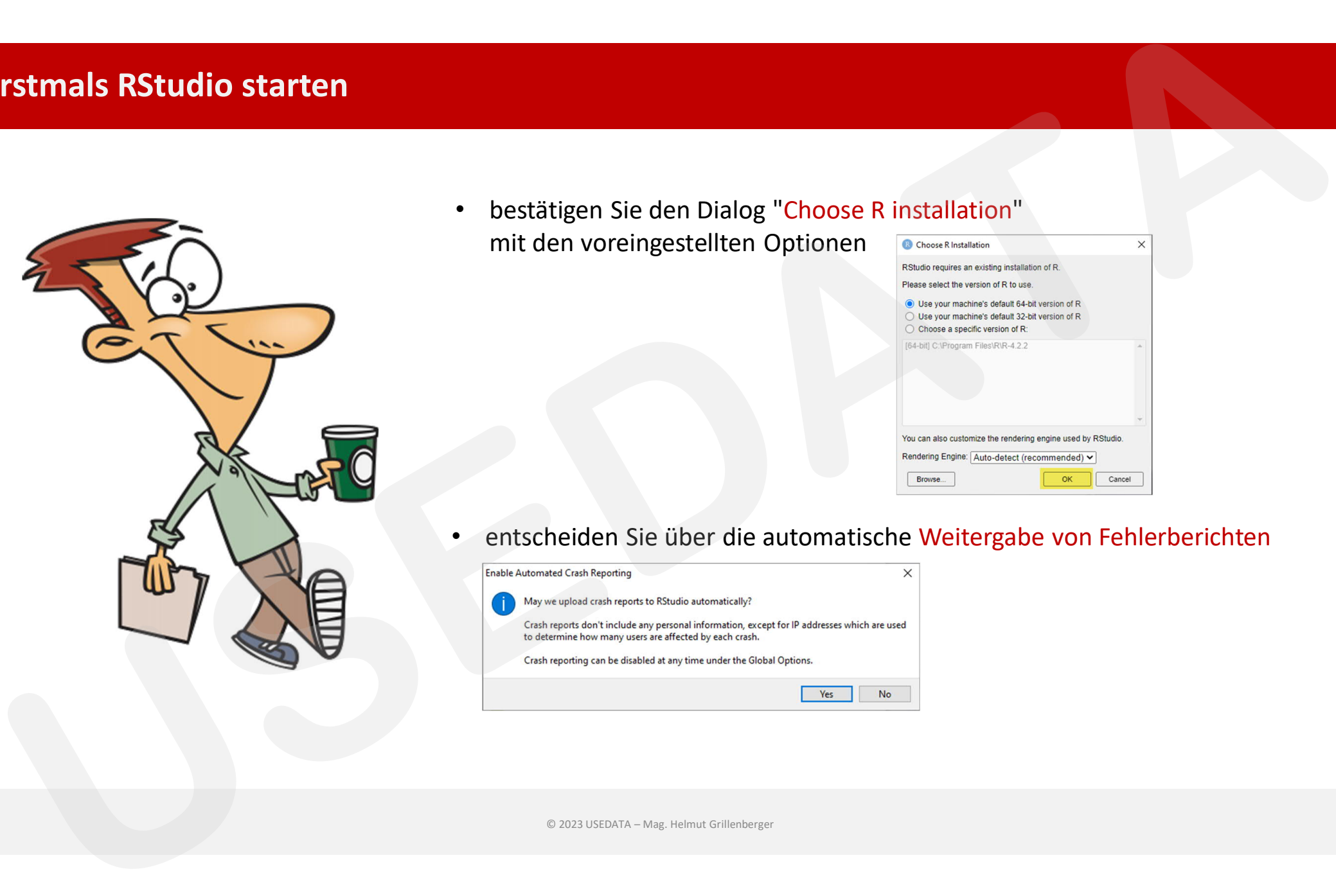

• bestätigen Sie den Dialog "Choose R installation" mit den voreingestellten Optionen

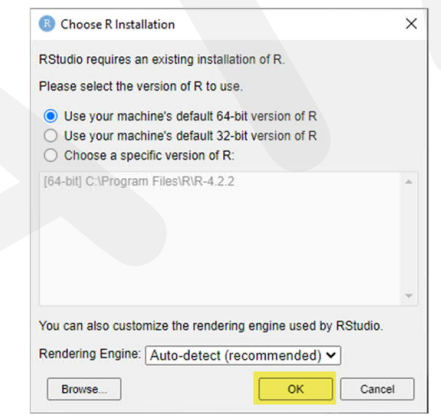

• entscheiden Sie über die automatische Weitergabe von Fehlerberichten

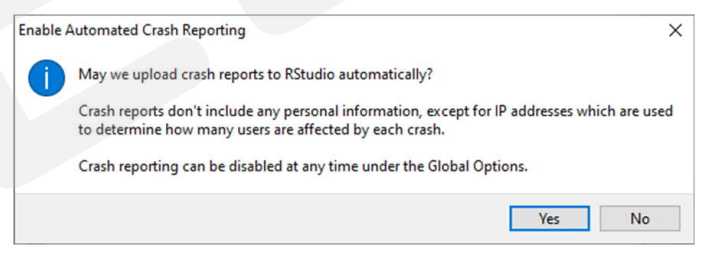

### **Global Optionen Teil 1**

### **Global Options**

### **General | Basic <b>General | Display Spelling Spelling**

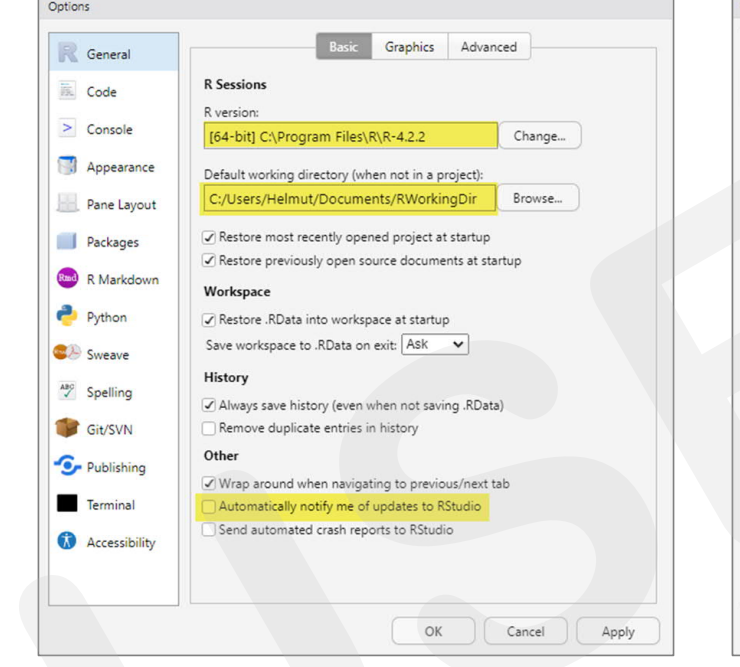

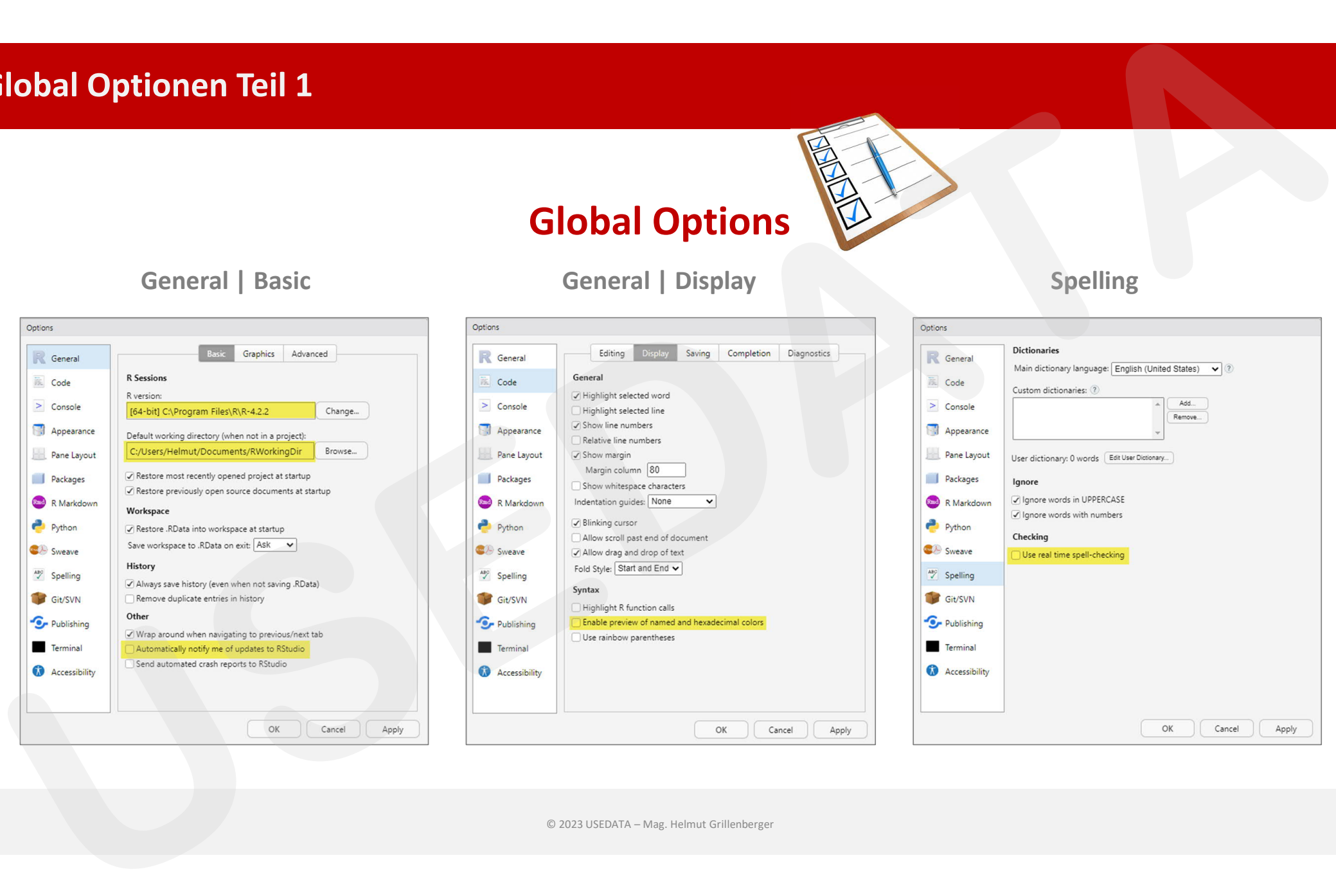

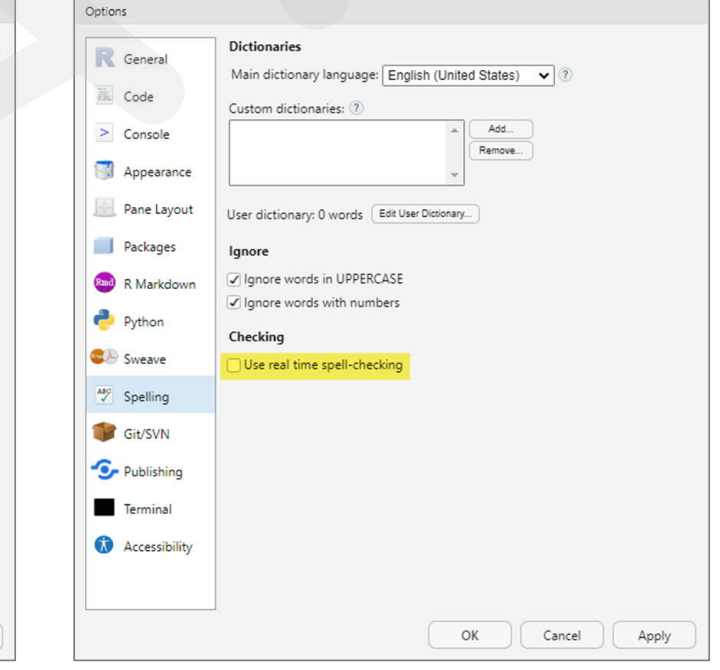

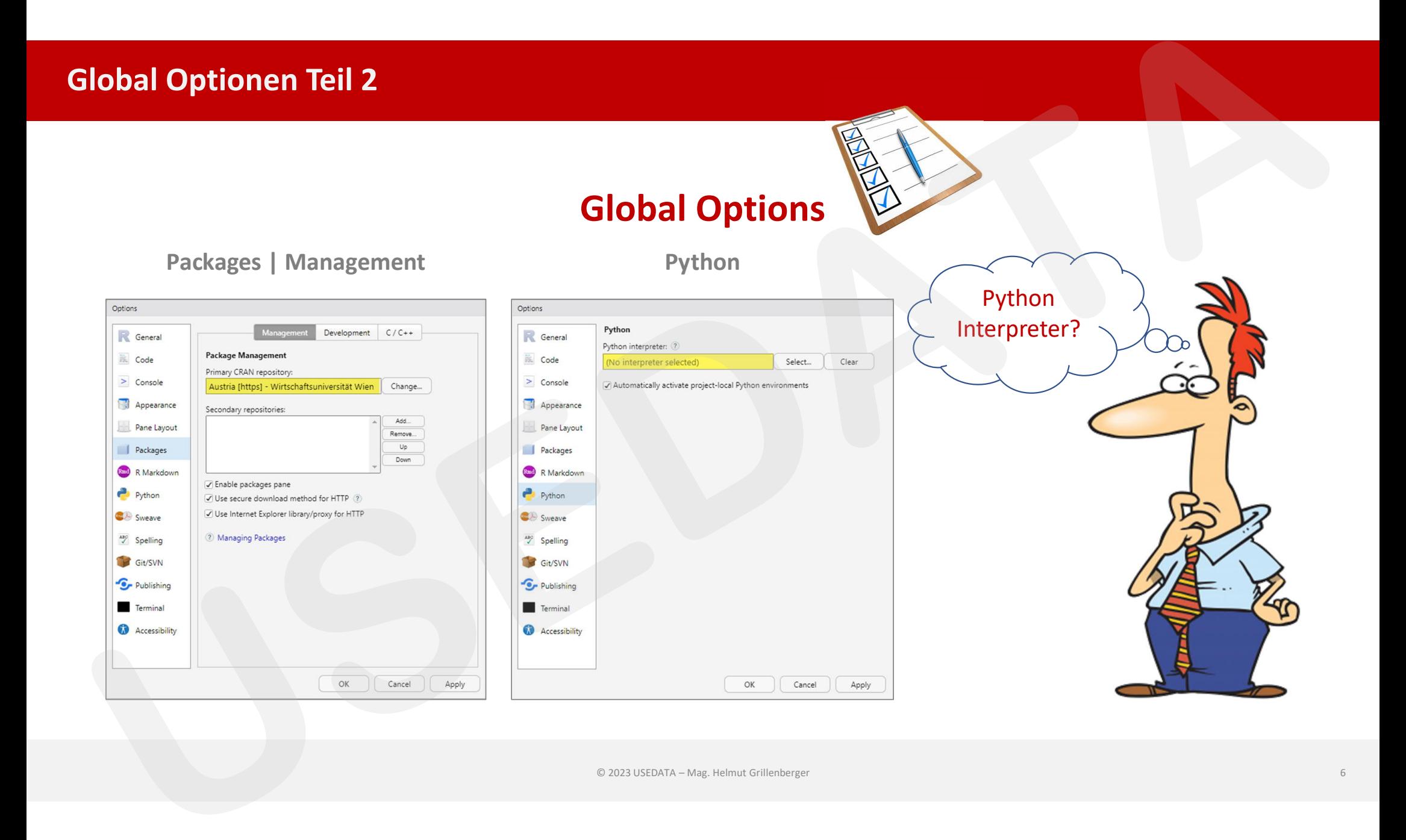

### **Virtuelles Environment erstellen**

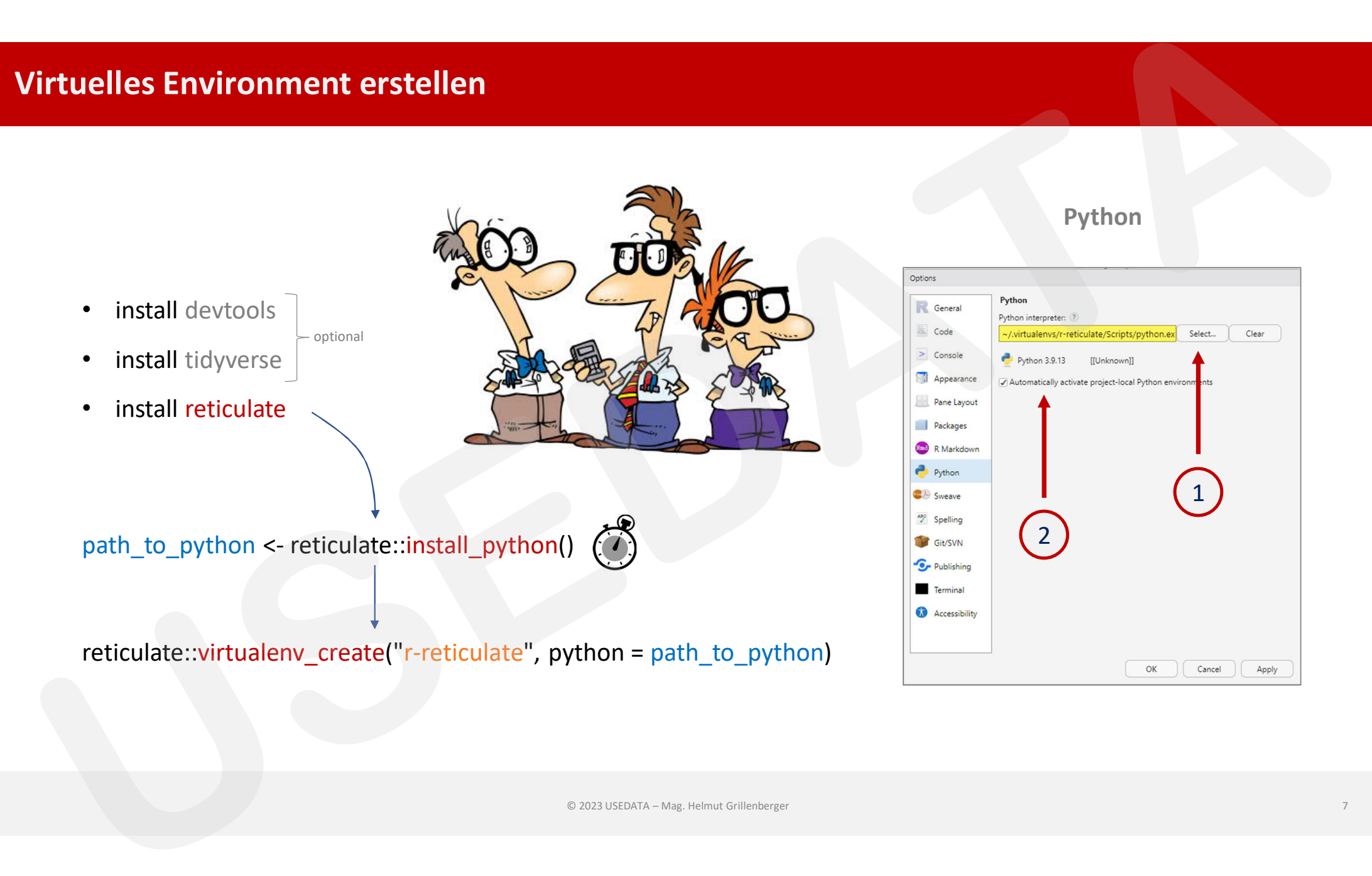

### **Tensorflow / Keras einrichten**

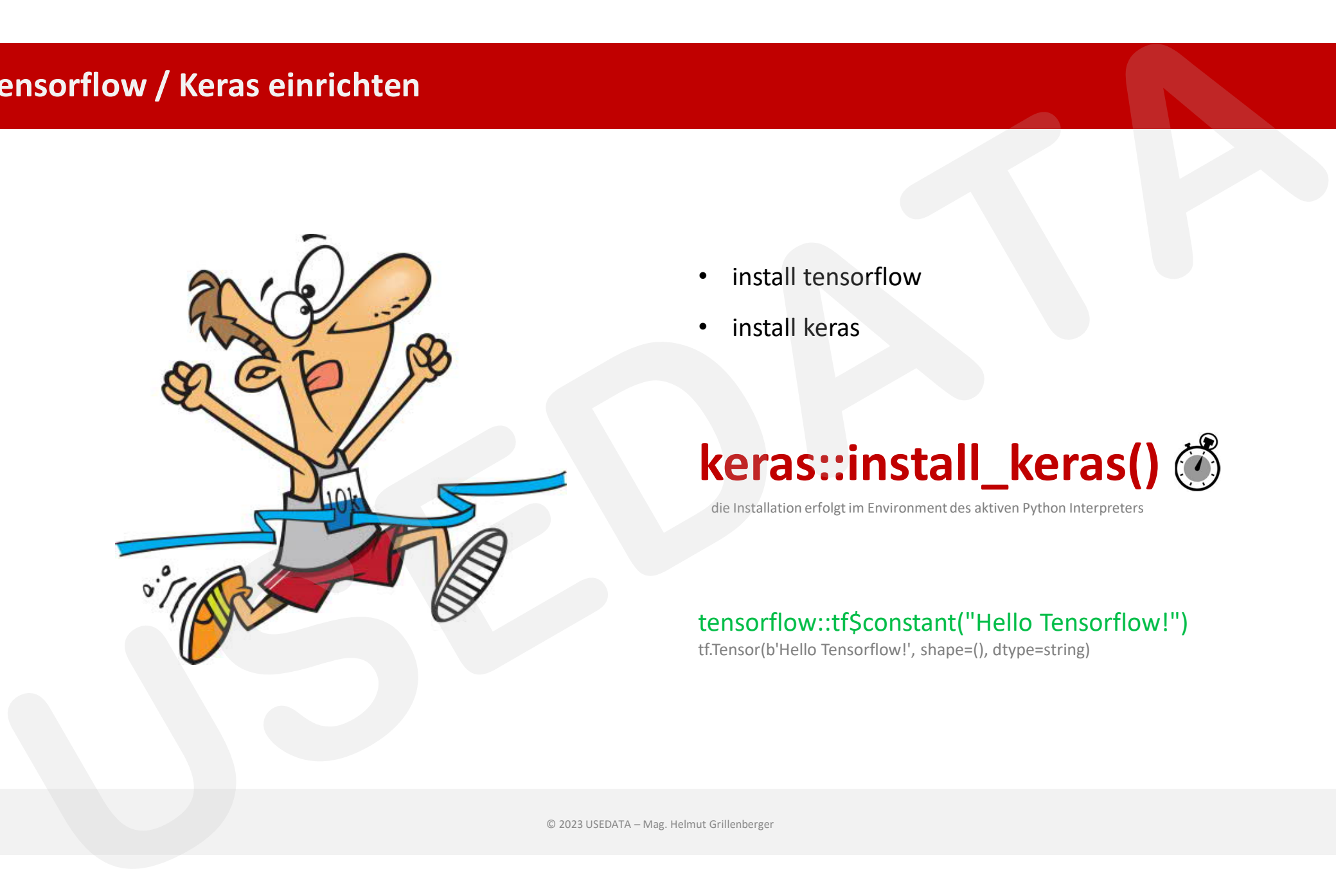

- install tensorflow
- install keras

# **keras::install\_keras()**

die Installation erfolgt im Environment des aktiven Python Interpreters

### tensorflow::tf\$constant("Hello Tensorflow!")

tf.Tensor(b'Hello Tensorflow!', shape=(), dtype=string)

### **Installations-Check**

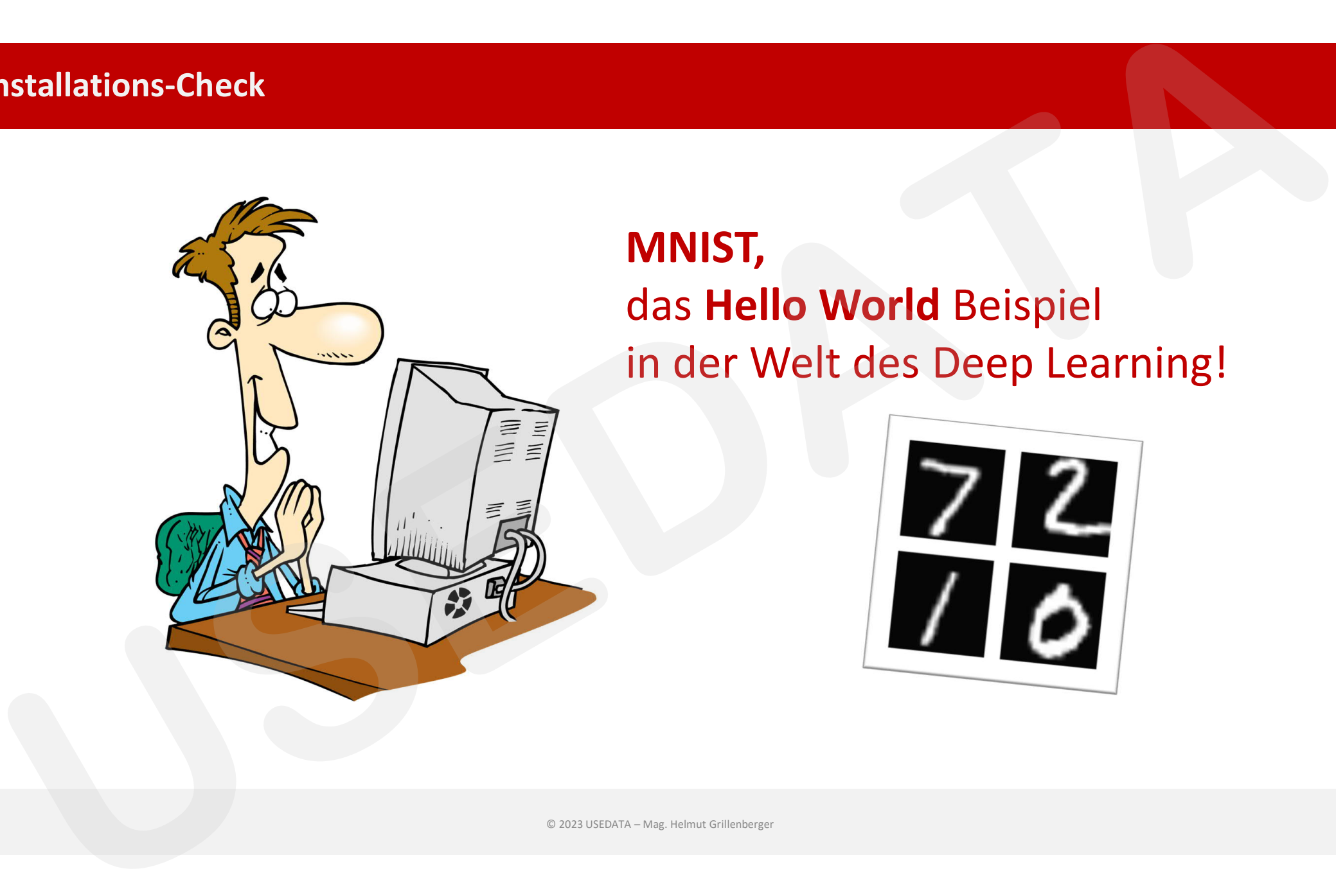

## **MNIST,** das **Hello World** Beispiel in der Welt des Deep Learning!

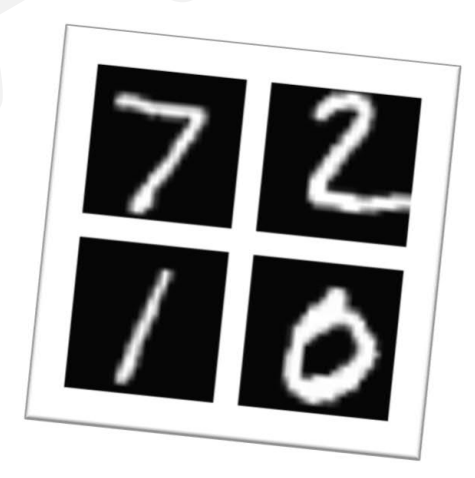

### **USEDATA**

# Danke für Ihr Interesse

# Ihr Helmut Grillenberger

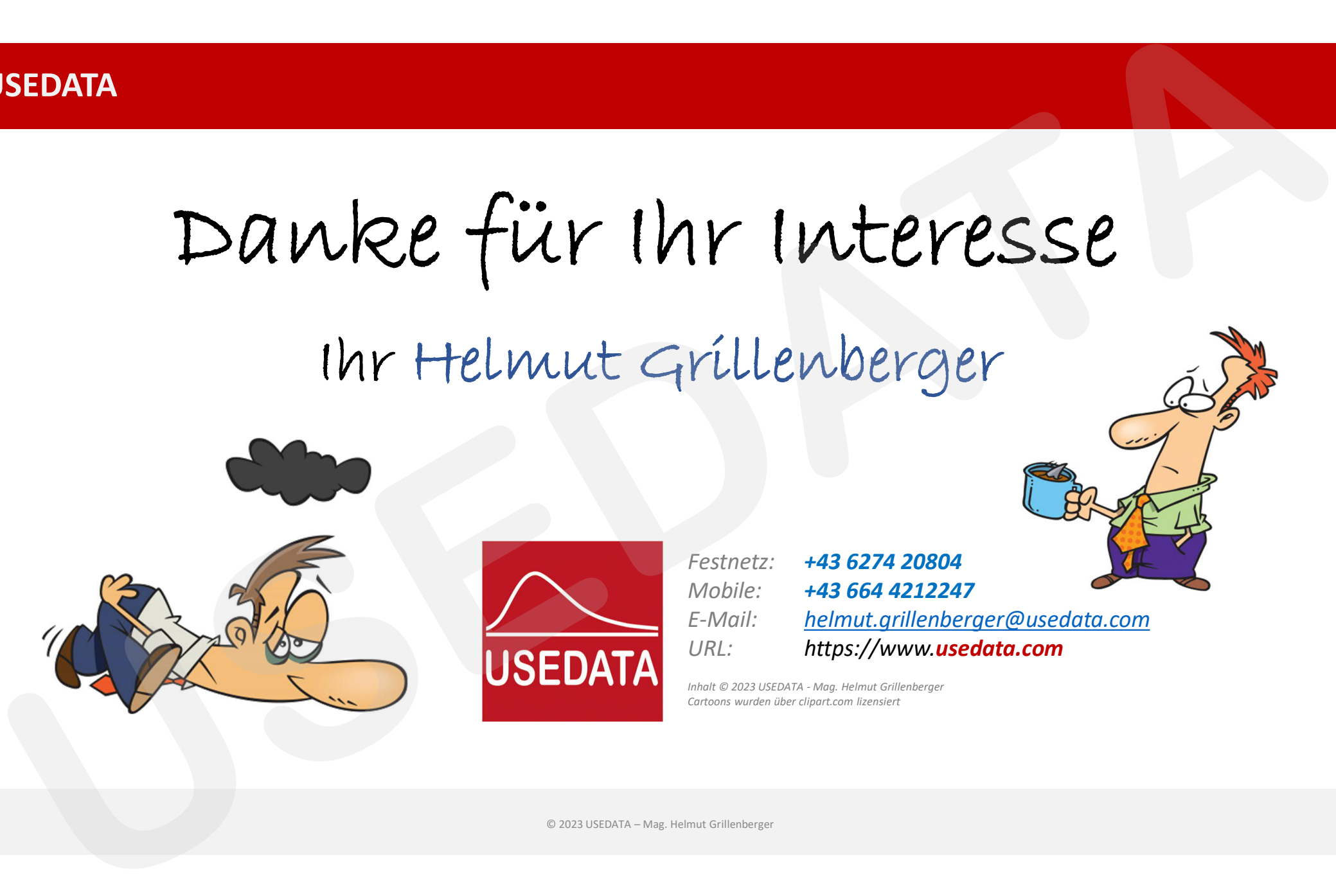

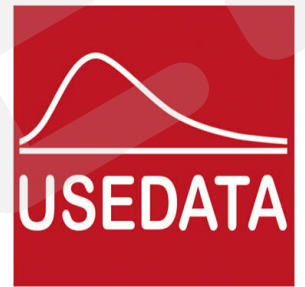

*Festnetz: +43 6274 20804 Mobile: +43 664 4212247 E-Mail: helmut.grillenberger@usedata.com URL: https://www.usedata.com*

*Inhalt © 2023 USEDATA - Mag. Helmut Grillenberger Cartoons wurden über clipart.com lizensiert*